Einfuehrung in das Betriebssystem SCP fuer den Personalcompter 1715

# L ehr m a t e r i a 1

erarbeitet von: Deutsche Post ORZ Fachgebiet Systemunterlagen

Stand: April 1986

 $\mathbf{I}$ 

Um 578/86<br>|-<br>|-

L.. \_\_\_\_\_\_\_\_\_\_\_\_\_\_\_\_\_\_\_\_\_\_\_ ~.\_. \_\_\_\_ . \_\_\_ \_

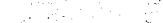

SCP.DOK

√ğ°<br>∵

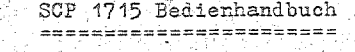

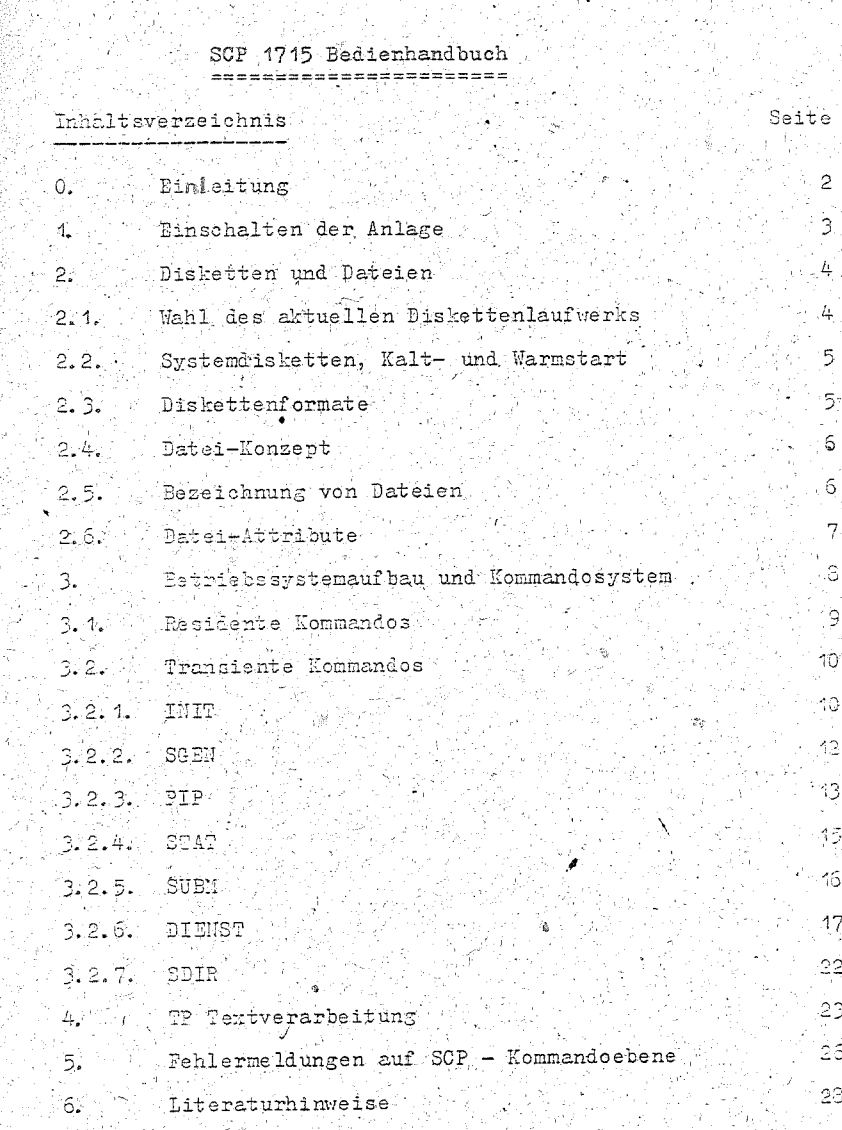

 $SbigA$ 

### 0. Einleitung

Das disketten-orientierte Betriebssystem SCP 1715 (Single User Control Program) fuer Personalcomputer ermoeglicht dem Bediener mit wenigen einfachen Kommandos vor allem das Programm- und Daten-Sneichermedium "Diskette" zu handhaben.

محرضين

Weiterhin besteht auf der Ebene der Anwenderprogramme vollstaendige Kompatibilitaet zum Betriebssystem CP/M\* 2.2. Damit ist eine Vielzahl hochwertiger "Standardsoftware" wie Textverarbeitung, Kalkulation, Datenbanksysteme usw. unter dem<br>Betriebssystem SCP 1715 nutzbar.

Fehlerbehandlungen des Systems sind einfach und auf das Wesentliche beschraenkt.

SCP DOK 1. Rinschalten der Anlage Seite 3

### 1 Finschalten/Ausschalten der Anlage

Hach Hetzanschluss des PC ist das Geraet mit der POWER' - Taste einzuschalten und danach eine Systemdiskette in einem Laufwerk bereitzustellen. Nun beginnt der Rechner das sogenannte Lade-ROM-Programm absuarbeiten. Dabei wird jedes Diskettenlaufwerk einmal nach einem Datentraeger mit gueltigem Urlader abgefragt (die "Auswahl" eines Laufwerkes ist hoerbar und wird meist an diesem. angezeigt). Die Abfrage erfolgt solange, bis ein gueltiger "Systemlader" gefunden wurde oder alle Laufwerke abgefragt worden  $sinh$ 

Nachdem der "Systemlader" in den Arbeitsspeicher (RAII) gelesen wurde, wird das Betriebssystem SCP 1745 in den RAH gelesen und es meldet sich mit der Ausschrift:

> **ROBOTRON 1715** SCP VERS. xxxx - yy. yy. yy - zz  $KB$ .

Dabei bedeuten : xxxx - Versionsnummer

 $yy, yy, yy -$  Brstellungsdatum zz - Groesse freier RAN - Bereich

Die Arbeit mit SCP 1715 kann erst dann begonnen werden, wenn im Laufwerk A eine SCP - gerecht initialisierte Diskette eingelegt. wurde. Das Betriebssystem meldet sich dann mit der Ausschrift

 $A > 1$ 

Die Zeichen WA>" ( ">" ist das Bereitschaft-Zeichen) geben an,<br>dass das Diskettenlaufwerk "A" als aktuelles Laufwerk aktiwiert ist und SCP auf Bedienerkommandos wartet (System-Grundzustand).

Geben Sie Ihre Kommandos unmittelbar nach "A>" ein und beenden Sie jedes Kommando und jede Eingabe mit <ET> (auch manchmal als ENTER, CR, RETURN, ET1 bezeichnet) Dies ist notwendig, um den abzuschicken. Es wird daher im Folgenden nicht mehr explisit erwachnt. In den Facilen, in denen keine oder eine andere Taste betaetigt werden muss, wird dies ausdruecklich erwaehnt. Die Kommandos koennen eine maximale Laenke von 127 Zeichen haben.

Vor Ausschalten des PC sind zunaechst alle Disketten aus den Laufwerken zu entfernen und erst dann die POWER<sup>1</sup>- Taste zu hetaeticen.

\*CP/H ist ein eingetragenes Warenzeichen der Firma Digital Research. Corp. /USA.

 $\sec P$ ,  $\sec P$ 2. Disketten und Dateien Seite 4

### 2. Disketten und Dateien

SCP 1715 ist ein disketter, orientiertes Betriebssystem Des SOP 1219 ISt ein disketter orientiertes Betriebssystem. Das heigst, es mutzt hauptsechlich die schnelle direkte<br>Zugriffsmoeglichkeit zu Disketter-Daten, ehnelle direkte beitgehend automatisch und befreit den Bediener vor<br>V

Beim Umgang mit Disketten beachten Sie bitte unbedingt folgende Hinweise:

Vermeiden Sie, die Diskette magnetischen Feldern (Bildschirm. Motoren etc. ) auszusetzen!

Beruehren Sie niemals die freiliegenden Magnetflaechen der Diskettenfolie!

Die Diskette nicht biegen oder knicken und vor Staub und Fluessigkeiten schuetzent

Hach Gebrauch sofort in die Schutzhuelle surueckstecken und in Diskettenbox aufbewahren!

Lagerung bei Temperaturen zwischen 10"C und 50"C.

Relative Luftfeuchte zwischen 10% und 80%.

Aufkleber vor Aufbringen auf Diskette beschriften, wenn auf Diskette beschriftet werden muss, dann nur mit weichen Stift und geringem Druck.

 $A >$ 

### 2.11 Wahl des aktuellen Diskettenlaufwerks

Hit der Systemausschrift

meldet das System, dass das "logische" Laufwerk A (Einheit, bestehend aus Laufwerk A und der sich darin befindlichen Diskette) das aktuelle Laufwerk ist. Alle einfachen Programm- und Datendatei-Namen in Kommandos beziehen sich ausschliesslich auf  $L$ aufwerk  $\Delta$ 

### Mit der Eingabe

wird Laufwerk B gewaehlt. Wenn dort eine geeignete Diskette vorhanden ist, erscheint

 $\mathbb{B}$ 

 $B:$ 

womit Laufwerk B als aktuelles Laufwerk gemeldet wird.

### Eingabebeispiel:  $4 > b$ :  $B$  ( = Kursor )

Alle Dintaben sind in Gross- und Kleinbuchstaben zugelassen.

Die Angabe "d>" (d allgemein fuer Laufwerk A. D) wird als System- Grundzustand bezeichnet. Im SCPX sind 4... 4 logische Laufwerke (A... 5) vormesehen, die durch 1...4 physische Laufwerke realisiert sind. Das erste physische Laufwerk wird stets sun logischen Laufwerk A, das mweite stets zum logischen Laufwerk B Way.

Alle sinnal "aktiv" geschalteten Lindverke verden im Swetem als **Won line"** vermorit.

## 2:23 Svstemdisketten. Kalt- und Warmstart

Eine SCP-Diskette kann auf den ersten Spuren das Betriebssystem SOP 1745 enthalten. Mit einer derartigen "Systemdiskette" koennen Kalt- und Warmstart durchgefuehrt werden. Dei denen das gesamte oder ein Teil des Betriebssystems in den Arbeitsspeicher reladen werden.

Ein Kaltstart wird durch Einschalten oder durch Betaetigen der RESET-Taste durchgefuehrt und bewirkt woelligen Neubeginn: Laufwerk A ist "aktiv" und nur dieses ist "on line".

Ein Warmstart kann von Programmen oder durch <CTRL>C (im weiteren Text <CTRL> als \* bezeichnet, wird durch die Taste CTRL erzeugt) im System-Grundzustand ausgefuehrt werden. Dabei wird das System in den Grundzustand gebracht, das aktuelle Laufwerk wird jedoch beibehalten ...

Ein Warmstart ist die "normale" Programmbeendigung und kann z. B. genutzt werden. um eine "read/only" (vom System logisch schreibgeschuetzte) Diskette in "read/write" zu bringen.

### 2.3. Diskettenformate

Bevor eine Diskette verarbeitbar ist. muss sie mit dem transienten Kommando INIT formatiert werden.

Fuer SCP 1715 wurden aus einer Vielzahl moeglicher Format-Standards folgende Formate realisiert:

### $-5.25$ " $-$ Diskette

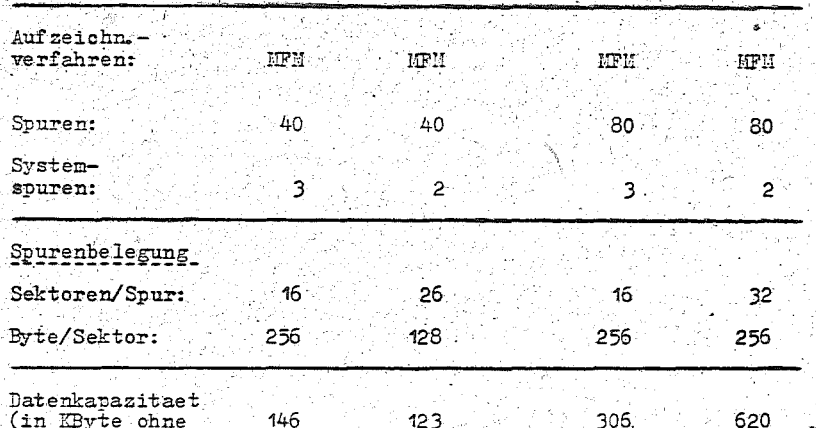

Verzeichniss)

In Diskettenlaufwerken des Typs IFS 1.6 lassen sich Disketten aller aufgefuehrten Formate verarbeiten, Jedoch nur Formate der Spalten 3 und 4 initialisieren Serien 40-spurige Disketten der  $S_0++$   $S_0$ 

Formate lt. Spalten 4 und 2 im MFS 4.6 Laufwerk beschrieben. 50 besteht. keine Garantie, dass sie noch auf einem 40-spurigen, lentwerk (leshar sind (ev. mehrere Versuche notwendig ). mornalises Jakopieren im Laufwerk IFS 4.2 zu empfehlen). In Diskettenlaufwerken des Typs 178 4.4 kann nicht das Format 1t. Spalte 4 und in Laufwerken von Typ IPS 1.2 nicht die Formate It. Spalter.2 und 4 verarbeitet werden.

## 214. Datei-Konzept

Das Speicherm von Daten oder Programmen auf der Diskette erfolgt cenerell als Dateien.

Alle Dateien einer Diskette sind in einem Verzeichnis (directory) registriert. Jede Datei belegt in diesem Vergeichnis mindestens eine 32 Byte grosse Eintragung. Groessere Dateien koennen auch mehrere dieser Bintragungen belegen.

eine dynamische Disketten-Speicherplatz-Verwaltung zu realisieren. ist zum einen die gesamte Diskette - mit Ausnahme der Systemsruren - in durchnumerierte Bloecke von 2 EByte einketeilt. Zun anderen sind in den Eintraruhgen neben dem Neverlanden auch die Nummern der Ploecke. die diese Datei auf Wer-Diskette belegt, gespeichert. Damit benoetigt jede Datei mur soviel Bloecke, whe sie tatsaechlich belert. Wird = B. eine Datei geloescht. stehen iamit deren Bloecke sofort fuer andere Dateien Eur Verfuegung. Wird eine Datei vergroessert, so wird ein freier Slock in der Ungebung des letzten Blockes, auf der Diskette.<br>gesucht (und Massen Nummer in der Eintragung) der Disket. respeichert.

### Minimale Groesse einer Datei: 2 fByte () :

Maximale Groesse einer Datei: Speicherkapasitaet einer Dis-Eette (theofetisch: 8 Hute).

### 2.5. Bezeichnung von Dateien

Tie Dateibezeichnung (Filename) dient der Hientifikation einer Datei auf Diskette. Sie besteht aus zwei Teilen, dem Namen und wp. Der Name ist frei waehlbar und besteht aus maximal acht dem ? Deichen. Der Typ besteht aus maximal drei Zeichen und wird hinter den Kamen mit einem Punkt getrennt angegeben. Der Typ ist ebenfalls frei waehlbar. sollte sich aber an bestimmte Konvéntioner halten (siehe untenstehende Tabelle). Kommandes (lauffachige Maschinenprogramme) haben m. B. Gen Typ WOONT. Befindet sich ein File auf einem anderen Disk-Laufwerk als dem momentan altiven Laufwerk, so wird vor dem Filename die Laufwerksbezeichnung getrehmt mit einem Doppelpunkt angegeben. Fuer die Beneichnung einer Datei sind alphanumerische Zeichen und Sonderneichen verwendbar.

Eine Ausnahme bilden die Zeichen :

### $\leq$   $\leq$   $\geq$   $\leq$   $\leq$

Der Filename kann fuer bestimmte Kommandos auch mehrdeutig rewzehlt werden. um mit einem Befehl mehrere Dateien ansprechen mu koennen. Daru wird an einer oder mehreren Stellen der Bereichnung ein Pragezeichen oder Stern gesetzt. Das Kommando bezieht sich dann auf alle Dateien. die an der Position des oder

### 2. Disketten und Dateien  $SCP. DOK$

der Fragezeichen ein bzw. mehrere beliebige Zeichen haben. Wachrend sich Fragezeichen auf einzelne Zeichenpositionen beziehen, werden mit einem Stern mehrere Zeichen angesprochen. An solchen Stellen wird in dieser Dokumentation 'afn! Iuer Sympacus Design with the design monomentation aim indexed)<br>Tambiguous filename! (mehrdeutiger Filename, wildcard)<br>geschrieben, sonst wird fuer eindeutigen Filename 'ufn' oder *ifilename' geschrieben.* 

TP. COM TEST. ASM DAT??. NEU B:\*. COM **Beispiele:** DAT\*.NEU C: TEST. HEX 2004年第10月10日 <u>्र</u>∵

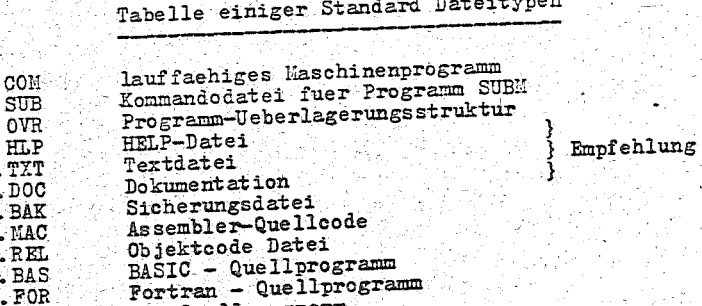

- c Quellprogramm Pascal - Quellprogramm
- $PAS$

## 2:6. Datei-Attribute

Jeder Datei koennen bestimmte Attribute zugeordnet werden. Damit wird die Nutzung der Datei festgelegt. Es gibt vier Attribute:

- R/W (read/write): Dateien mit diesem Attribut koennen gelesen, ueberschrieben oder geloescht werden (Standard).
- Dateien mit diesem Attribut koennen nur gelesen, nicht veraendert und gelesent  $R/0$  (read/only): werden
- Dateien mit diesem Attribut werden durch das Kommando DIR angezeigt (Standard). DIR (directory-Datei):
- Dateien mit diesem Attribut werden bei dem Kommando DIR nicht angezeigt. Sie koennen SYS (Systemmir unter zusaetzlichen Angaben mittels Datei): PIP kopiert werden.

Dateien, die vom Anwender generiert werden, haben in der Regel Die Attribute koennen ueber die transienten Kommandos STAT und DIENST (POWER) angezeigt und veraendert werden.

### 3. Betriebssystemaufbau und Kommandosystem SCP 1715

Das Betriebssystem laesst sich logisch in vier Segmente  $anft$   $of len$ 

- 1. CCP Consol Command Processor stellt die Verbindung zwischen Kommandoeingaben und dem Betriebssystem her.
- 2. BDOS Basic Disk-Operating-System verwaltet den Datenaustausch von Programmen mit den Peripheriegeraeten und organisiert den Dateinugriff.
- 3. BIOS Basic Input/Output-System hardwareabhaengiger Teil des Betriebssystems mir Detenein/wausrahe
- 4. TPA Transient Program Area ist der Speicherbereich, in dem Programme abgestbeitet und Daten abgestelehert werden.

Genauere Angaben hierou siehe "Anleitung fuer den Programmierer"

Tine Kommandozeile im SCP kann max. 127 Zeichen lang sein und wird durch die Taste ET abreschlossen.  $701$  cende<sup>1</sup> Steuerzeichen stehen zur Kommandoseileneingabe standardmaessig zur Verfuegung (\* entspricht gedrucchter CTRL-Taste):

Uebergabe der eingegebenen Zeile an das Betriebssystem.

Loeschen des zuletzt eingegebenen Zeichens und Cursor mach links

- Loeschen des suletzt eingegebenen Zeichens und Ausgabe (Echo) desselben
- **Tabulator**

**R**P

 $\epsilon$  = = =

 $\sim$   $\approx$ 

, דיווה "

 $-7$ 

 $2R$ 

÷π.

 $\tilde{\kappa}$ m

 $\hat{E}$ 

 $P5$ 

nz, in u Loeschen der gesamten bisher eingegebenen Zeile

- Ausgabe des bisherigen Zeileninhaltes
- physisches Zeilenende, Kursor auf neue Zeile, Kommandoeingabe nicht beendet
- n. System-Warnstart  $P-14$ 
	- Alle Bildschirmausgaben werden auf dem aktuellen List-Geraet (Drucker) zusaetzlich ausgegeben. bis ein weiteres CTRL P eingegeben wird oder ein Systemwarmstart erfolgt.

bei zugeschalteten Drucker wird eine Farbbandumschaltung realisiert

Stoppt die gerade laufende Consolenausgabe. Thit einem weiteren OTRL Soder beliebigem anderen Zeichen wird Ausgabe und Programm fortgesetzt. Hit CTRL C'hann abrebrochen werden.

#### 3. BS-Aufbau u. Kommandosvstem.  $S$ eite 9 SCP.DOK

Wird wachrend der Arbeit am PC eine Diskette gewechselt. so wird state modulation with the past of the presence personaging of the only; nur lesen) Status gesetzt. Um auf die Diskette schreiben zu Roennen ist ein Warmstart (F14. bzw. (70) durchmafuehren bzw. die RESET-Funktion des jeweilig benutzten Programms auf surufen.

Die Kommandos des Betriebssystems bestehen aus zwei Gruppen, erstens den residenten Kommandos , die in den CCP implementiert sind, und zweitens aus Programmen, die vor der Ausfuchrung erst von Diskette geladen werden muessen (den transienten Kommandos). Kommandos koennen eine marimale Laenne von 255 Zeichen haben.

### 3.4. Residente Kommandos

DIR afn

,,,,

....<br>Ausgabe des Filenamen auf Terminal, wenn er vorhanden ist, sonst Ausgabe von "WO FILE". Bei mehrdeutiger Bezeichnung (wildcard) werden alle Hamen, die der Bezeichnung genuegen, ausgegeben. Hit DIR \*. COM z. B. werden alle lauffaehigen Programme der aktuellen Diskette aufgelistet. Wird nur DIR eingegeben. so werden alle Dateinamen aufgelistet.

**RDA** him

Loeschen einzelner oder mehrerer Dateien auf einem Diskettenlaufwerk. Hit ERA \*.\* werden alle Files geloescht, in diesem Fall fragt aber das Betriebssystem vorher ALL (Y/H)?. Um die gesamte Diskette zu loeschen. muss dies mit V(es) bestaetigt werden.

PEN newufn=oldufn

Umbenennen eines Files. Die Angabe in Wildcard-form ist nicht moeglich. Mit RBM TEXT-TEXT. BAK wird das file TEXT. EAK in TEXT umbenannt. Ist das alte File nicht vorhanden, so erscheint die Weldung "NO FILE", ist ein File mit der neuen. Beseichnung schon vorhänden, so erscheint die Heldung "FILE" EXISTS".

TYPE ufn Mit dem TYPE-Kommando werden Inhalte von Textdateien auf dem Terminal ausgegeben. Die Bezeichnung der Datei muss eindeutig gewachlt werden, \* und ? sind nicht erlaubt. Mit einem vorher eingegebenem CTRL P wird das File zusaetzlich auf dem chtiven LIST-Geraet (Drucker) ausgegeben. Diese Hardcopywerden. Soll die Bildschirmausgabe kurzzeitig unterbrochen werden. so kann ein CTRL S (F5) eingegeben werden. Mit einen \* beliebigen Zeichen wird die Bildschirmausgabe fortgesetzt oder mit ^C durch Warmstart abgebrochen.

SAVE n ufn Mit dem SAVE-Kommando wird der Inhalt des TPA in einem File mit dem angegebenen Filename gespeichert. Dabei ist mit n die Anzahl der 256-byte-Bloecke in dezimaler Form anzugeben. Mit SAVE 2 TEST. COM z. B. wird der Speicherinhalt von 0 100H

### SCP. DOU 3. BS-Aufhau u. Kommandesvatem Seite 10

USER n

.<br>Im SCP-System kann der Speicherbereich einer Diskette fuer 16 verschiedene Entres eingestellt verden. Durch das Kommando USER n wird der gewuenschte Hutzerbereich n (n von 0 bis 15). eingestellt. Im cingestellten Bereich ist ein Zummiff hur auf Dateien dieses Bereichs moeglich.

## 3.2. Transiente Kommandos

Tranciente (Hommandos werden vor der Ausfuehrung von Diskette in iransiente inomaansos werden vor der austuenrung von Biskette in<br>den Hauptspeicher geladen. Dasu muss die entsprechende Datei<br>(.001 - file) auf der abien Diskette vorhanden sein. Sollte-<br>diec nicht der Fall sein, so meldet ist moetlich, ein Kommando duch von einer anderen Diskette als der. aktiven bu starten, inden vor der Kommandobezoichnung der

## 3.2.1. INIT

Das Cronsient-Kommande INIT dient sum Oisbetten-Permatieren unter Steuerung von SCPX nach den physischen Normen fuer softsektorierte Disketten:

KROS 5108, KROS 5110/01, ISO 5654, .IBM 3740, ISO/TC 07/SC 11M Hr. 347 br. 209, IBH 34.

IMIT wendet diese Normen nur in Besug auf den physischen! (nur nen venner und den logischen) Spuraufbau an, das heisst auf das<br>Aufzeichnungsverfahren, den JD-Feldaufbau, die Luecken und Marken.

Aufruf aus der Systemebene:

### TNTT

INIT formatiert die "SCPX-Hausformate" entsprechend der verwendeten Bisketten, bzw. Laufwerksarten, (Bisketterformate siehe Punkt  $2.3$ 

Disketten werden initialisiert (formatisiert) wenn sie  $=$  erstmals benutst werden

- definiert geloescht werden sollen (bei der Initialisierung wird die gesamte Diskette mit H'E5' beschrieben)

Bei der Initialisierung werden alle Daten auf der Diskette geloescht. Es ist daher empfehlenswert alle nicht zu initialisierenden Disketten aus den Laufwerken zu entnehmen. bzw. diese zu entriegeln.

Die Zusammenarbeit swischen INIT und Bediener sieht wie folgt aus (Beispiel fuer zweiseitige 5.25"-Laufwerke):

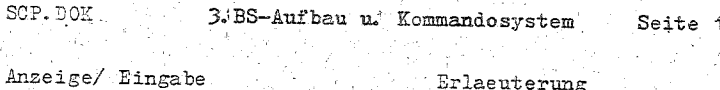

Ų.

## $d$ >TNTT - Aufruf von IMIT durch Eingabe vom Rediener INIT-SCP x y DEVICE: ROBOTRON 1715 - INIT Meldeausschrift. ------------------------------------PLEASE ENTER BITTE - Es ist der Laufwerksname einzugeben. in dem die Diskette formatiert werden  $sol1(A, B, \ldots).$ - Abbruch von INIT durch ^C DISK FORMAT CAN BE: - Formatangebot ist:  $\emptyset$  = DD - SS 16\*256\*80 (DEFAULT)<br>1 = DD - DS 16\*256\*80  $DD = double density = MFM$ (donnelte Dichte) DS=double sided=zweiseitig SS=single sided=einseitig PLEASE SELECT FORMAT: -Formatauswahl durch Eingabe  $der$  Auswahl-Nummer WARNING! ALL FILES - Warnung: Alle sich auf WILL BE SCRATCHED (Y/N): der Diskette befindlichen Dateien werden heim Formatieren zerstoert - Mit Eingabe "Y" wird, die Diskette formatiert. - Hit Eingabe "N" verzweigt INIT wieder zur Laufwerks $wah1$ - Abbruch von INIT durch ^C **MATTL** - Warte waehrend INIT die FORMATTING TRACK (nn) Diskette formatiert! - INIT zeigt dabei die Nummer der Spur an, welche gerade formatiert wird. **FORMATTING COMPLETE** - Fertigmeldung von INIT

### SCP.DOC 3/BS-Aufbau u. Kommandosvstem Seite 12

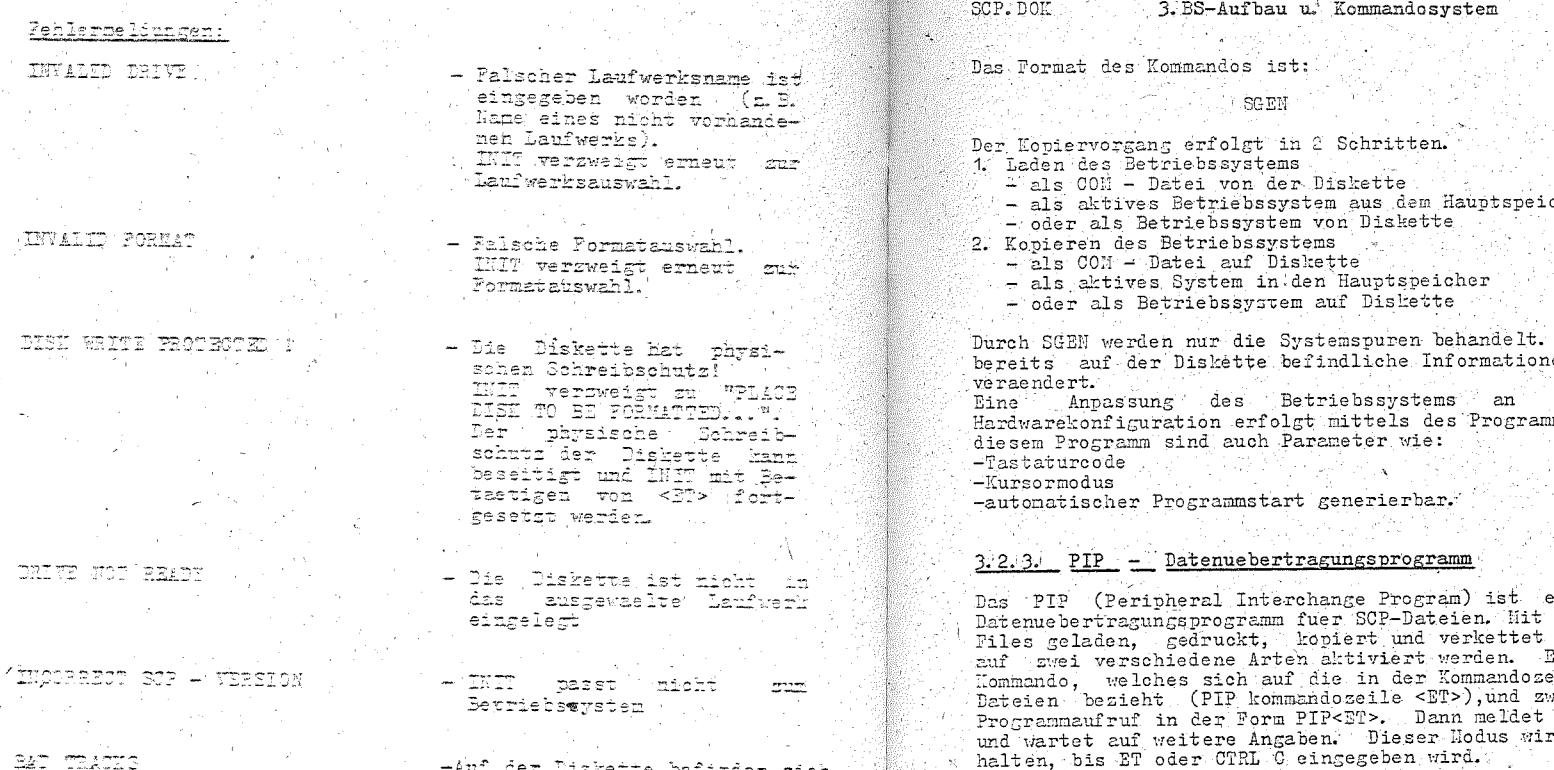

-Auf der Diskette befinden sich<br>fehlerhafte Spyren j ( tialisieren wiederhole<sup>2</sup>

### $3:2:2$   $50E$

Das transiente Tommando SAEN dient zum Kopieren des SCPI-Betriebssystem auf die Systemspuren von SCP-Disketten. 3s besteben folgende Moeglichkeiten:

- Kotieren der Systemspuren von Diskette zu Diskette

- Notiemen eines sich im Steicher befindlichen SCP-Betriebsswatema auf eine Diskette
- Finlesen des Betriebssystems von den Systemspuren einer Daskette in den Speicher
- Einlesem des SCP-Betriebssystems, das sich als Datei auf der Diskette befindet, zum anschliessenden Konieren

Seite 13

 $_{\rm{cher}}$ 

Eventuell sich en werden' nicht

die - konkrete ms INSTSCP. Nit

ein universelles ihm koennen SCPwerden. PIP kann Prstans als ein interent mendenen weitens als ein rd solange beibe-Eine Kommandozeile hat die Form:

 $d: <sub>ziel</sub>>=d: <sub>quelle</sub>1>=\n[ , <sub>quelle2</sub> , ... ] [ p ]$ 

<ziel>, <ouelle.> - Dateibezeichnungen p - Parameter

Bei Angabe von mehereren Quelldateien besteht die Zieldatei aus einer Verkettung der Quelldateien.

Der Uebertragungsvorgang kann durch Parameter spezifiziert .<br>verden:

Bei nichtverketteten Quellfiles kann die Quellangabe mehrdeutig sein, die Zielangabe darf dann aber nur ein Laufwerk sein (z.B. B.). Es sind nur soviel Angaben notwendig, bis die Datenuebertragung eindeutig wird. Zieldateien koennen auch folgende<br>logisch Geraete sein

COM : Konsole (i.allg. Bildschirm bzw. Drucker)

LST : Drucker

PRH.: Drucker, bei Ausgabe werden die Zeilen nummeriert, ein Seitenvorschub aller 60 Zeilen realisiert und Tabulatoren aller 3 Spalten gesetzt

### SCP DOM: 3.BS-Aufbau u. Kommandosvstem Seite 14

Hinter dem Quellfile koennen folgende Paramèter zur Spezifizierung der Datenuebertragung in eckigen Klammern angegeben  $\frac{1}{2}$ 

- Dn Zeichen in einer Zeile. die ueber die Spalte n hinausreichen, werden waehrend des Kopiervorganges ignoriert.
- Alle uebertragenen Zeichen werden auf Konsole geechot.  $H^1$
- $\mathbf{F}$ Alle Seitenvorschubzeichen (formfeed, OCH) werden geloescht.
- Quelldatei wird aus dem Nutzerbereich n gelesen. (s. USER)  $G_{\rm D}$
- Grossbuchstaben werden in Kleinbuchstaben gewandelt. ÌΤ.
- $\overline{\mathbf{M}}$ Jede uebertragene Zeile wird mit einer Zeilennummer versehen
- N2 Mie N. Zeilennummer jedoch mit fuehrenden Nullen.
- Objektfiletransfer. EOF-Zeichen wird fuer nicht-ASCII-Files  $\Omega$ ignoriert.
- $\mathbf{D}$ Nach jeweils 60 Zeilen wird ein Formularvorschub Steuerzeichen eingefuert.
- Mach jeweils n Zeilen wird ein Formularvorschub Dm. Steuerzeichen eingefuset.
- Qs^2 Die Datenuebertragung wird beendet, wenn die Zeichenkette s, die zwischen Q und CTRL Z steht, gefunden und uebertragen wurde.
- Lesen aus ESYS-Files
- Ss<sup>-</sup>Z Die Datenuebertragung beginnt erst mit der Zeichenkette s zwischen S und CTRT. Z
- Tab-zeichen (^I) werden durch soviel Leerzeichen ersetzt.  $T_{\rm{H}}$  . . . dass das nachste Zeichen auf einer Position eines Vielfachen von n steht.
- $T$ Alle webertragenen Kleinbuchstaben werden in Grossbuchstaben gewandelt.
- Die Zieldatei wird nach dem Uebertragen mit der Quelldatei verglichen
- ារ Ueberschreiben von schreibgeschuetzten Dateien
- $\mathbf{Z}$ Paritaetsbit wird geloescht.

### $\mathbb{R}$  and  $\mathbb{R}$  . The  $\mathbb{R}$ 3. BS-Authau u. Kommandosvstem  $SetA 15$

Reispiele: part of the training and

- PTP B A H=B R V C U D X Das File A.U.auf Laufwerk B wird aus den Files B.V won B und C. W and D. X vom aktuellen Laufwerk erzeugt.
- PTP TNPUT MAC=INPUT MAC HELP LIB Das neue File INPUT.MAC entsteht aus dem alten File TNPITT MAC und dem File HELP LIB.
- $PTP. A = B + TAP +$ Alle Typen des Filenamen ZAP werden von B nach A kopiert.
- PTP LST: = X PRH Das File X.PRN wird auf dem logischen Druckergeraet ausge- $\epsilon$ ehen.
- PTP X MAC-B-LVI Das von B konierte File wird nach Uebertragung mit dem Orginal verglichen.
- PTP LST: = X. MACLnt8ul The Date: Y MAC wird in Grossbuchstaben und nummeriert ausgegeben. Tab-zeichen werden aller 8 Zeichen genetzt.
- PIP X.LIB=Y.MAC [SSUBR1: 20JMP L3'2 In die Datei X. LIB werden alle Zeilen zwischen den Zeichen SUBR1: und JUP L3 aus der Datei Y. MAC uebertragen.

### Bemerkungen:

-Der vollstaendige Dateiname auf der Zieldiskette wird erst nach erfolgreichem Kopiervorgang eingetragen. Waehrend des Kopierens wird der Typ . Hun eingetragen, der auch bei einem Abbruch durch sinem Fehler erhalten bleibt. -Beim Kopieren von Disketten Dateien wird eine Datei mit gleichem Namen ueberschrieben.

### $3:2:4$ . STAT - Systemstatus

Aufruf von Systemebene:

 $STAT$   $fafn$ <sup> $T$ </sup> $p$ <sup> $T$ </sup>

Das STAT-Kommando vermittelt statistische Informationen ueber Dateien und Dateiattribute. Der Status von Disketten und die Attribute. von Dateien koennen geaendert werden. Die wesentlichsten Funktionen sind:

- STAT VAL: Angabe der moeglichen Operationen, die mit STAT ausgefuehrt werden koennen.
- Berechnet den freien Speicherplatz auf allen aktiven  $STAT$ Laufwerken. Der freie Speicherplatz wird in Kilobyte (kBytes) angegeben.
- STAT d: Perechnet den freien Speicherplatz auf dem angegebenen  $\sim$  Taufvers  $A$ .

### **POD** DOTE RS-Aufbau u Kommandosystem Seite 17

### SCP DOT 3. BS-Aufbau u. Kommandosvstem  $Set to 16$

- STAT afn ¤R/O Setzt Files in Read Only Mode
- STAT afn ¤R/W Setzt schreibzeschuetste Dateien wieder in den lese/schreib Status
- STAT [dr] DSK: Information ueber logische Formatierung der  $Disttriangleright$

## 3.2:5. SUBM - Stapelverarbeitung

Aufruf von Systemebene:

## SUBM dateiname [pi [.p2[...p9]]]

Das SUBH-Kommando dient der seriellen Ausfuehrung von SCP Kommandofiles des Type W.SUBM. Diese Datei muss sich im Laufwark A befinden. Die batei z. Subjenthacit die SOPT Flommandos, die mit SUBM It entsprechend lires Reihenfolge abgearbeitst werden. Die Kommandodatei kann mit einem belieblgen Textprosessor erstellt werden. Hit SUBI koennen Parameter (p1-69) uebergeben werden, die in Fight Mohmandodatei mit Dollarzeichen Waw und Lihrer Laufenden Nummer Rekennseichnet werden. Das letzte Kommando in einer SUB I number Servinson of the SUBII-Kommando Sein, So dass Kommando iles verkettet werden koennen.

Das folgende Beispiel veranschaulicht die Mirkung von SUBH. Das File SUB1. SUD enthalte folgende Zeilen.

 $DTP$   $H$ <sup>\*</sup> ERA ¤1. RAK  $PIP$   $x2: = n.1$  PPN ERA ¤1 PRM REN H1 BAK=n 1. DOG

Aufruf der Kommandodatet

SUBE SUB1 TEST LST

auszefuehrte Kommandozeilen nach Brsetzen der Parameter:

DIR TEST.\* ERA TEST. BAK PIP LST: -TEST. PRN ERA TEST. PRN REN TEST. BAK=TEST. DOC

1. Verzeichniss des altuellen Laufwerks aller Files mit Namen TEST und beliebgem Typ wird erstellt. 2. Das File TEST-BAR wird geloescht.

3. Das File TEST. PRN wird ausgedruckt.

4. Das Pile TEST PRW wird geloescht.

5. Das File TEST DOC wird in TEST BAK umbenannt.

SUEM-files koennen nur von Laufwerk A aus gestartet werden. Im Kommandofile kann aber auf beliebige Laufwerke umgeschaftet werden.

Es sist folgende Abbruchmoeglichkeiten in SUBM.

- Fehler in einem Kommendo
- vorzeitikes Beenden eines Kommandos durch <FF> oder Seichentaste; haechstes Kommando wird abgearbeitet
- WOTEL Pricht Bearbeitung des Kommandos ab: Weiterarbeit durch  $15.772$  cder Zeichemete

Mit der KSUB-Funktion (Programm KSUE COM ist notwendig) koehnen Eingaben waehrend der abarbeitung von SCP-Kommandos in SUBN Tommandodateien simuliert werden.

Der Aufruf von ISUB CON hat immer als Erstes in der Kommandodatei zu erfolgen !

## 3:2:6: DIRNST (POWER) - SCP-Svstemerweitung

Aufruf von Systemebener

**DIENST Leonmand Largell** 

Ghne : Eommandoangabe wird ein Buchstabe zur Kennzeichnung eines Laufwerkes ausgegeben, gefolgt von '=' (in Unterschied zu '>' auf SSP+Pbene). Wird ein anderes Laufwerk gewuenscht. Eann Tieses mit der Eingebe der Laufwerksbezeichnung (z. 2. B.) B.) am gewachlt werden. Die nachfolgende Bingabe kann ein Kommando sein. Einige Kommunich reigen auf dem Bildschimm das Verzeichniss mit einer laufenden Durner an. Diese Nummer dient sir Lennzeichnung der Datei bei der weiteren Bearbeitung des Kommandos. Mach der Trake Will (SELECT?) Coemnen mun eine, mehrere oder Grutten von Untelen Adurch Shre Kunner an teheben werden. Alle Ziffern sind durch Leerzeichen voneinander au trennen. Dereiche werden durch Anfang und Thee, inv(Minus (-) verbunden angegeben 'Pehlt bei einem Bereich 'die' (Angabe des Endes, (Wird bis mur letzten Vummer der Bereich 'aesetat (a. 3. - 112 - 5-7.10-1).

Nach einem Kommando kann eine Daterwordnbedeichnung ingeheben werden. wenn das sinnvoll ist. Die Anzeige und Auswahl erfolgt dann mar fuer diese Dateigruppe. Eine Laufwerksbezeichnung vor dieser Angabe oder auch mir die Laufwerksbezeichnung allein lassen das Kommando auf dem angegebenen Laufwerk Wirksam werden.

Werden Disketten washrend der Arbeit mit DIENST gewechselt. dann 18t ^C oder RESET [dn] einzugeben, sonst wird cies durch eine Ausschrift verlangt. ^C oder ESCape unterbrechen ein Kommando.

Die Taste (<--) gestattet die Korrektur einer Kommandozeile vor der Fingabe des abschliessenden ET.

Zuszetzlich koennen bei jedem Kommando weitere Optionen, in eckige Elarmern eingeschlossen, angegeben werden. Pehlt diese Angabe, wird ein Standard gesetzt, der mit den Kommando 107 auf angeheigte Skruelle Vert (der Optionen kann veraendert werden) inden man als Konnando in echigs. Klanmern, eingeschlossen den Kennbuchstaben der Option eingibt. I.B. A=[v] schaltet das Kontrollesen mach dem Kotteren aus. . wenn es vorher eingestellt  $n = -1$ 

Alle Kommandos koennen durch Eingabe eines Fragezeichens (Helpfunktion) angezeigt werden, bei falschen Kommandos wird guf diese Moeglichkeit hingewiesen.

Auswahl des Laufwerkes:  $A: 2.2.2$ 

Auswahl der Files:  $Areabe$   $e^{in\pi e}$  $1.37...$ <br>3-6 8- (8 bis Ende) Angabe fuer Gruppen:

Folgende Abkuerzungen werden in der Beschreibung der Kommandos. verwendet:  $\dim$ :

- wobei d die Laufwerksbezeichnung (z. B. B) und n die USER-Nummer (Standard = 0) angeben  $hom$ Kommando
- Filename (ambiguous), z.B.: C:, B:TP\*.\*, X?.COM afn
- $mFn$ bestimmter Filename
- adr Adresse. hexadezimal angegeben

Kommandos:

SCP DOM

- CHECK  $\{afn\}$ Kontrollsumme gesamt Errechnet eine Kontrollsumme fuer die ausgewachlten Dateien.
- CM aadr eadr adr2 Vergleicht Speicher aadr..eadr mit adr2 Es vird ein byteweiser Vergleich der Speicherinhalte durchgefuehrt und Abweichungen mit Adresse und Inhalt angezeigt.
- **COPY** - Kopieren von Datejen
- $00P\bar{Y}$  {afn} <sup>n</sup> mit Angabe spez. Quelldateien  $COPY$   $\{an: = arn\}$ " und mit Angabe Ziellaufwerk Die ausgewachlten Dateien werden auf ein anderes Laufwerk oder in einen zuderen USER-Bereich Kopiert. Folgende Optionen sind moeglich (s. a. 100 ; die zweite Spalte zeigt den eingestellten Standardwert an):
	- [4] evt. schon existierende Dateien werden Ueberschrieben
	- evt. schon existierende Dateien werden in . BAK gewandlt
	- Foj fragt, wenn File bereits existiert, ob ueberschrieben, existierende Datei in BAK gewandelt, oder Kopieren abgebrochen werden soll
	- kein Kopieren, wenn Datei schon existiert
	- [H] (Y/W) Entscheidungsfrage vor Bearbeitung der naechsten
	- wenn Disk voll, dann mit kleinerer Datei weiterkonieren
	- tvi kontrollesen nach Schreiben
	-
	- [1] markiert Original und Kopie<br>[0] hendern des Namen waehrend des Kopierens<br>[0] Aendern des Namen waehrend des Kopierens

Die Optionen C T und V sind Standard

Seite 19 3. BS-Aufbau u. Kommandosystem cap nor

nrn (sen) (fullil) - Anseire der Directory

- WE alle USER-Bereiche
- w arre work-berelane (www.he<br>K al le aktuel len Laufwerke
- 4 Angahl der Spalten
- Kennseichnung der Files:
- 
- kennselehnung der Ties<br>3 % (1 Pile ist R/O (schreibseschuetst)<br>3 Q. ) Pile ist R/O (systemseschuetst)<br>3 Durch die Option [5] Enna die Anseise von Systemfiles unterdrueckt werden.
- Li nagaire der Disl-Parameter DISK (dn: )
- DUMP (aadr eadr) Anneirs eined Speacherbersiches als ACCII-Tert
- HEY- und ASCII-Anceige auf Bildschirm nuney :
- Maria Maria Maria Maria 1995<br>Maria Maria 1995, Santa Bildschirn<br>Maria 1995 **DIDIPHET**
- DULIPA
- M : Maria Barrel Abuli Macige .<br>Che Adresse lann folgendermassen angegeben werden:
- ohne arg 123 Bytes ab aktueller Position
	- Let bytes ab aktueller Position  $\mathbb{Q} \mathbb{Z} \rightarrow \mathbb{R}$
	- alle Bytes ab aktueller Position iji ku ishlor 140 zuweziye ye.<br>Baristan 141 Ante von adriy
	- Rdr. i William Erte ab bdr
	- i i i ivee ab adrii .<br>120 Brtes von adr
	- adr, **Le alle Bytes** adr.
	-

will incet gen und Asndern von Hauptspeicher-DS adr. len ... bereichen

- Ab der Adresse adr worden die Ertes einzeln hexadezimal, binaer, als ASCII-Zeichen und dezimal angeseigt. Es Chann where we are an neuer Wert eingegeben werden. Din in spitze The master of the state of the service of the service of the service of the service of the service of the service of the service of the service of the service of the service of the service of the service of the service of -Alammern gesetater sucustace seigt an, in welcher sorm ale<br>Wingabe verfolgt (H-heradesinal) 9-desimal, 19-binaer, A-<br>Zeichen wobei ein vorangestelltes ^ aus dem Zeichen (Aio) 5 s Meichen wordt ein vorangesseilung im Leifen schalten zwischen den einzelnen Eingebeformaten um
	- es folgen hemaderimale Eingaben
- ''An''''estfolgen Nexadorinale Bingab<br>Vid)vytes folgen desinale Bingaben where to get to fee include Tingaben
	-
- es folgen Zeicheneingaben المراجع المستقر التي المستقرر المستقرر المستقرر المستقرر المستقرر المستقرر المستقرر<br>المستقرر المستقرر المستقرر المستقرر المستقرر المستقرر المستقرر المستقرر المستقرر المستقرر المستقرر المستقرر ال
	- We define the contractions of the condet
- Loeschen der ausgewachlten Dateien  $RRA$   $\{afn\}$ - verlaesst DIENST und seht auf SCP-**EXIT** 
	- Systemebene a
- FILL aadr eadr byte fuellt Speicher von aadr-eadr mit byte
- laedt File ufn nach adr und startet es GO uin adressed
- Zeigt alle Filegruppen auf Display an  $GROUP$   ${affn}$ Die Filegruppen sind die Dateibloecke, die im Verzeichniss die gestreute Speicherung auf Diskette angeben. Es wird die logische Hummer jedes verwendeten Dateiblockes der Datei engegeben, vor jeder Angabe steht noch die Extend-Nummer.
- startet Programm ab Adresse es wird JP adr ars Programmstart ausgefuehrt - arg ist Kommandozeilenrest wie im Betriebssystem.

#### $S_0 + A_0$  . 21  $RCP$ ,  $ROR$ 3 BS-Aufhau u. Kommandosystem

### SCP DOM: 3. BS-Aufbau u. Kommandosystem Seite 20

- EX adr are startet Programm ab Adresse dann zurungeben  $\pi$   $\pi$   $\pi$
- LOAD ufn adress laedt ufn nach adr ufn, adreider von Jacobens nach adreider der Schweizungsberichten.<br>Der Bereich von DIEUST darf unicht ueberschrieben werden:  $)($ siehe  $L00$ ).
- SAVE uin adr sect rettet adr nach ufn Der Transport wird fuer die angegebene Zahl von Sektoren ausgefuehrt. Diese Angabe kann entfallen. wenn vorher das File afn mit LOAD geladen wurde.
- zeigt die gestellten Schalter auf Dianlay an **LOG** Gleichseitis wird der freie Anwenderspeicher angegeben. Die Schalter Eoennen durch die Angabe in eckige Klammern ge $step 71t$   $time$   $time$ 
	- A. B. C. D. R. T. V. M. O. siehe COPY  $L_{\text{oumonedo}}$
	- [P] Bildschirmanzeige mit Halt wenn Seite voll (ON) bzw. fortlaufend rollend (OFF)
	- [S] Anzeige SYS-Dateien nicht unterdruecken
- MOVE aadr eadr aadr2  $-$  Speichertransport Es wird der Speicherbereich aadr bis eadr mach adr2 verschoben. Der Transport erfolgt aufsteigend. Ueberdeckungen sind su vermeiden.
- **PASS**  $-$  Eingabe Passwort Es kann nach PASS ein Passwort eingegeben werden.
- $RBAD$  trk sec  $\{adr\}$  = Lesen von Distrite Von Spur tri, Sektor see vird 1 Sektor vom aktuellen Lauf-<br>Werk gelesen und auf Speicherbereich 80H . OPPH oder admi transportiert.
- WRITE trk sec {adr} - Schreiben auf Diskette Mach Spur trk, Sektor sec wird ein Sektor vom Speicherbereich adr (oder falls adr fehlt, dann von 80H) geschrieben
- READ trk sec kind nsec Lesen von Diskette Ab Spur trk, Sektor sec werden nsec Sektoren gelesen und auf Display dargestellt. kind bedeutet dabei: HEX- und ASCII- Darstellung **XX** 
	- XI HEX-Darstellung
	-
	- XA ASCII- Darstellung
- READGR ngroup mem nsec Lesen von Diskette Es werden naec Sektoren einer Speichergruppe von Dislette gelesen und nach dem Speicher ab Adresse men transportiert.
- READGR ngroup kind nsec Wie vorher Lesen der Dateigruppe und Anzeige auf Display. kind darf XX. XH oder XA sein.
- WRITEGR naroup mem nsec Schreiben auf Diskette Wie lesen, jedoch vom Speicher ab Adresse mem nach Diskette. logische Gruppennummer ngroup mit naec Sektoren.
- Manufacerherstellen gelossenter Tiles-RECLAIM fan: } Bereits geloeschte Filos werden dieder guelpig, wenn sie noch den alten Dateninhalt haben.
- .<br>∵.⊥.Umberennen Pilanzpe REN (afn) terat a proposition Miles koemien unbenant worden. Datu wird Net : fedem : File mach dem meuer Manen : "refract." Die : Ankobe<br>Net : fedem : File mach dem meuer Manen : "refract." Die : Ankobe eines Sternes "\*\* The Hanon oder der Hanenberteiterung Lassot den alten Namensteil unverschiedert: www.marchiveson.com/communications.com/communications.com/ name \*\*\*\* setet cinem anderen Hamen mame
- Setet Laufwerk (dn: } sarueok' RESET (dn: ) presec - community den Diskettenwechsel auf diesen Laufwerken. Hit. o koennen alle Laufwerke surucckgesetzt worden.
- Complete und startet das . COM-File uin RUN ufn {param} ifn (param) - Samme Laedt und star<br>De duerfen Parameter mischen werden.
- SEARCH andr endr byte, ... Sucht im Speicher mach Brtes an en deutscheid en bei der Tennen und die einer mann by des 2000s.<br>Dedrobis endr. Die gefundenen Bytes werden mit ihrer Adresse<br>Angeneigt. Tuer Byte kann ausserden angegeben werden: a veliebigos žyte<br>un sehliest ein ASCII-Zeichen ein, walches gesucht wird
	-
- SET {afn} [-{n. 3, 8, R, X}] Setzt Piles-Kennseichen<br>Be werden bei Angabe einer Ziffer n das n. Zeichen des. Filemamens mit dem Bit 7-1 gesetzt. & T. und K setzen das Eit 7-1 in der Hamenserweiterung.
- SET (afn) [+{ ... )] Setzt Files-Kennzeichen zurueck Mie (Worher, Gs Wird in angegebenen Zeichen das Bit 7 auf 0)<br>Mie (Worher, Gs Wird in angegebenen Zeichen das Bit 7 auf 0) resetst.
- Leigt die gesetzten 7. Bits an  $SFT - {a+n}$
- Saturburg oder SYS Attribute SETDIR {ain}  $SFRTSYS$   $\{c, c, n\}$
- Setat R/O oder R/W Attribute SETRO {afn} SETHE (afn)
- (arn) (1999) Seigt die Groesse der Datei and 1999)<br>Es werden angezeigt: Sektoren, freie Sektoren, Korte und STZR (afn) Summe bisher in Koyte
- Sortiert Files aur Anzeige SORT i
	- Die Files werden wie folgt angeseigt:
	- $i = 0$  wnsortiert
	- sortiert nach den Filenamen an Calamenan (Cal
	- wie 1. SYS-File zuletzt  $\pm$  = 2
	- sortiert nach Namenserweiterungen i = 3 Sortiert nach Namenserwe:<br>i = 4 Syste 3, SYS-Files zuletzt
		-
- Setzt Ausgaberezchwindigkeit  $SDPERI<sub>1</sub>$  $\mathbf{1} \cdot \mathbf{1} = 0$

#### $SCP = n$ nt 3.BS-Aufbau u. Kommandosystem  $S<sub>off</sub> 22$

- $STAP$   $\{An\}$  $Z = 2e^{i}$  of freien Sneichernlatz auf. Diskette dn: oder allen aktiven Laufwerken. Aktiv sind alle die Laufwerke. die seit dem Ruecksetzen schon einmal angesneachen unmen
- Test Laufwerk (dn: } TEST {dn:} Liest alle Sektoren (fehlerhafte Sektoren werden mit ===....=== angezeigt.) und errechnet eine Kontrollsumme. Defekte Sektoren werden mit einem besonderen Filenamen belegt und mit in die Directory aufgenommen (R/O und SYS-Attribute resetst).
- $T = 5$ - Test wie vorher Es werden zusaetzlich die Systemspuren ueberprueft.
- **TYPR** dafn)  $-$  Auscabe Files auf Bildschirm TYPEA  $\{afn\}$ <br>TYPEX  $\{afn\}$ **TYPEH** {afn}
- "E beendet die Ausgabe. es wird das naechste File angezeigt.
- Schaltet zum USER-Bereich i um **UISKR** i
- **XUSER** 5 - Setzt Ziel-Bereich fuer das Kopieren auf USER i.
- TTR 13334  $-$  Anwenderkommandos
- Sind diese installiert, koennen sie aufgerufen werden. Sie<br>muessen in folgenden Speicherplaetzen von DIENST angegeben  $$

TR 1 140. 1478 TR2 148 148H TR3 150 1578 TR4 158 158H

### 3.2371 SDIR - Status und Verseichniss

Das Kommando SDIR erweitert und kombiniert Funktionen des DIR und  $A =$   $\overline{Y}$ ommandos  $S^m \Lambda^m$ .

Aufruf von Systemebene:

### SDIR [options] [afm]

Die Moeglichkeiter von SDIR koennen durch die HELP - Funktion von  $STITR$ 

### SDIR THELPT

angezeigt werden. Wesentliche Kommandos koennen sein:

- SDIR [USER=ALL.DRIVE=ALL.SYS] \*.COM \*. SUB Anzeige aller Systemdateien vom Typ ". COM" und ". SUB" auf den bereits aktiven Laufwerken und "USERN" mit den Angaben: Dateinamen, Groesse der Datein in KByte, Anzahl. der Saetze der Dateien. Attribute der Dateien.
- SDIR Anzeige aller Dateien auf dem aktuellen Laufwerk mit den oben cenannten Angaben

البلدية اهتباعا 4. Textverarbeitungssystem TP **COMPE DO** 

4. TP Textverarbeitungssystem

Aufruf von SCP Systemabere:

TP IDateiname [Ziellaufwerk: 1]

kurzer Ueberblick der Moeglichkeiten von TP

Der Textprozessor TP (TEXT30) ist ein bildschirmorientiertes. Textverarbeitungssystem.

Die wesentlichsten Funktionen sind im folgenden aufgefuehrt.

Editieren auf dem Bildschirm: Ein Teil des eingegebenen pier<br>korrigierten Textes ist staendig auf dem Bildsphirm zu sehen. Einfuerungen oder Korrekturen werden unmittelbar angezeigt.

Automatisches Speichern auf der Diskette: Der Text wird ohne Zutun des Bedieners von Diskette in den OPU-Speicher beladen und work dort wieder auf Diskette geschrieben ble gemtlaenge ist danit mr durch die Speicherkapasitaet der Diskette beschraenkt. Bine horiale Textseite benoatist ca. 2EByte Speacher, auf einer Hinidiskette mit 146 KByte koennen also 62 70 Selten gespeichert الأبائم فتتواميها

Status Zeile: Die Statuszeile zeigt den Hamen der bearbeiteten Satel, die Seiten- und Zeilennunner und die Spalte. 'in der sich der Sursor befindet. Sowie Zonnandon, die gerade in Bearbeitung **REMAL** 

zeteilter Bildschirm: Durch Nutzen eines dreigeteilten Bildschirms erlaubt TP die kleichzeitige Darstellung von Hilfsmenues, Disk-Inhaltsverselchnissen und bearbeiteten Tenus Die Annahmer Za-Hilfmanues und der Inhaltsverzeichnisse kann unterdrucht ್ಲಿ **'ಪೂರ್ಣನಿ**ರ್ಥನೆ

Hilfs-Mennes: Vier verschiedene Hilferrade versorgen den lernenden Kutzer mit allgemeinverstaendlichen Kommandebeschreichnet. When Weess on the Randbuch nechschen Trust Wer Hills had White beliebig geaeniert werden. so dass sederneit der volle Bilisonirn renutst werden kann.

Inhaltsverzeichnisse: Das SCP Inhaltsverzeichnis der aktuellen Diskette kann angezeigt werden.

Textformatieren auf dem Bildschirm: Abhaenaig von eingestellten Randtwo (rechtsbuendig oder rechtsoffen) und den Randtositionen wird der Text auf den Bildschirn so dargestellt. wie er spaeter auf den Papier erscheint. Bei der Eingabe wird der neue Text sofort den Einstellungen entsprechend angezeigt. Die Zinstel-Tungen koennen spaeter wieder gezendert werden. Rechtsbuendig und rechtoffen mann in einem Dokument beliebig gewachlt werden. Der variable Rand erlaupt, a B. auch ein Sinrahnen von Vinstrationer. (Anm.: Dieser Absatz ist rechtsoffen.)

> \* Mikro - Leerstellen Ausgleich: \* \* wird rechtsbuendiger Text auf \* \* einem Typenraddrucker ausgegeben. \* \* so werden die Twischenraeune \* \* stufenlos verteilt.

Wort-Umschlag entbindet von der Notwendigkeit, nach jeder Zeile<br>ein ZT (Wagenruecklauf) einzugeben. Ist ein Wort zu lang, um noch in eine Zeile zu passen, so wird es automatisch in die naechste Zeile gebracht. ET vird nur fuer das Ende eines Absatzes oder fuer Leerzeilen eingegeben. Durch Wortumschlag kann die Eingabegeschwindickeit erhoeht werden.

Leistungsfachige Editorkommandos: beinhalten u.a. Zeichen Loeschen, Wort Loeschen, Zeile Loeschen oder Block Loeschen, Setzen/Loeschen von variablen Tabulator-Stopps; Block Verschie-<br>ben, Kopieren, Loeschen und Ausgabe auf Disk; Suchen von Text; Suchen und Ersetzen von Text; Schreiben/Lesen zu/von anderen Textdateien: Setzen und Bewegen zu Textmarkierungen: Einfuegungsmodus; und mehr...

Dynamische Darstellung des Seitenendes: eine horizontale Strichlinie (kein Bestandteil des Textes) zeigt die Stellen an. an denen der Drucker eine neue Seite beginnt. Diese Linie wird beim Einfuegen oder Loeschen von Tert dynamisch verschoben. Gerade die enakte Bildschirmdarstellung der Textformatierung erlaubt auch dem unerfahrenen Nutzer die Beherrschung von anspruchsvollen Textdarstellungen.

### Druckseiten-Formatierung:

- \* Einstellung der Seitenlaenge
- \* Einstellung der oberen und unteren Begrenzung
- \* Variabler Kopf- und Fusstert/Seitennumerierung
- \* Bedingte und absolute Einstellung neuer Seiten

Kopf- und Fusstext: flexible Kopf- und/oder Fusstexte. mit oder chne Seitennummern. Loennen leicht genutzt werden.

Gleichzeitiges Drucken (Hintergrund Drucken): Ausdrucken und Texteingabe kann simultan erfolgen, dies erhoent die Produktivitact des Nutzers.

Drucker Unterstuetzung: An TP kann eine grosse Anzahl verschiedener Drucker mit unterschiedlichen Druckprinzipien (Typenrad. Matrix oder Fernschreiber) installiert werden.

Druckerweiterungen: Fettdruck, Doppeldruck, Unterstreichung und Burchstretchung, variable Zeichenneigung, variable Zeilenhoehe,<br>alternativer Zeichensatz und Farbbandumschaltung sind moeglich, insofern der angeschlossene Drucker diese Funktionen ausfuehren, kann. Die verschiedenen Druckerweiterungen koennen in beliebiger Herknuepfung genutzt werden.

stellung und mezestellung werden unterstuetzt.

Variabler Zeilen- und Zeichenabstand: bei Typenraddruckern kann der Zeichen und der Zeilenabstand beliebig geaendert werden. Auch der Hoch- und Tiefstellabstand kann beeinflusst werden.

weitere Moeglichkeiten von TP:

Abtrenn-Hilfe: ist eine einstellbare Option, die den Wutner beim Neuformatieren darauf aufmerksam macht, dass das letzte Wort nicht mehr in die Zeile passt und das eine Abtrennung moeglich ist. Die so erzeugten Trennstriche werden invers dargestellt und werden Dei einer Neuformatierung nicht mit ausgedruckt. wenn sie nicht mehr am Zeilenende stehen sollten.

### SCP DOT 4. Textverarbeitungssystem.TP Seite 25

of early

 $\sim 10^{11}$ 

المصافحة

أعلاطه

**Sede** 

 $+$ 

i gas i col

Dezimale Tabulator-Stopps: erlauber das leichte und uebersichtliche Eingeben von Zahlenkolonnen

- Absatzeinruecken: zum zeitweisen Setzen des linken Rands auf die erste Tabulator-Stoop-Position.
- Das Drucken ausgewachlter Seiten durch Angabe der ersten und letzten zu druckenden Seitennummer erlaubt: die Ausgabe von einzelnen Textteilen.
- Die Anzeige der Drucksteuerzeichen kann wahlweise unterdrueckt werden, um den Text im richtigen Format zu sehen.
- Mit KOMBO-Druck koennen Daten aus einer zweiten Datei waehrend des Drucks einer Datei in diese einnefuent werden. So kann z.B. ein Briefkopf als separate Datei vorliegen und fuer jeden Brief genutzt werden. ohne im-Tart zu stehen. Oder in den Briefkopf werden aus einer weiteren Datei die Namen verschiedener Kunden einrefuest.
- Meiterhin kann mit KOMBO-Druck ein Text durch Einsabe der Ansahl beliebig oft kopiert werden, ohne dass iedesmal eine Eingabe erfolgen muss. (Wenn Ihre Hardware quverlaessig arbeitet, koennen Sie beruhigt erst einmal Kaffeetrinken oder zu einer Besprechung mit Thren Mitarbeitern gehen.)
	- Hit KOMBO-Druck koennen mehrere Dateien verkettet oder werschachtelt ausgedruckt werden.

konkreten Arbeit mit TP siehe "Textprogramme TP  $Z_{11}$   $\sim$ Anwendungsbeschreibung und Bedienungsanleitung".

SCP. DOK

5. Fehlermeldungen Seite 26

## 5. Feblermeldungen auf SCP - Kommandoebene

Meben den bisher beschriebenen Fehlermeldungen koennen wachrend der Arbeit mit Disketten von BDOS folgende Fehlermeldungen ausgegeben werden:

SCPX ERR ON d: error

wobei d der Name des Laufwerks und error eine der folgenden ttahlarmeldungan ist:

BAD SECTOR **SELECT** R/O (READ ONLY)  $RTLR$   $R$   $70$ 

Bei den einzelnen Fehlern sind folgende Bedienerreaktionen notvendict

BAD SECTOR

Diese Fehlermeldung kann hervorgerufen werden durch

- Fehler beim Lesen oder Schreiben eines Sektors der Diskette
- ein vom geforderten abweichendes Diskettenformat
- unsachgemaesse Behandlung von Disketten, die sum Datenverlust gefuehrt hat
- fehlende Kompatibilitzet zwischen dem physischen Laufwerk auf dem die Diskette erstellt wurde. und dem aktuellen physischen Laufwerk.

Die Fehlermeldung kann durch Eingabe von "C quittiert werden. Das laufende Programm oder Kommando wird abgebrochen. und es wird ein Warmstart ausgefuehrt. Es besteht aber durch Detastizen einer beliebigen Taste, die Moeglichkeit, den Fenler zu ignorieren und das Programm/Kommando fortzusetzen. Dies kann bei schreibenden Zugriffen auf die Diskette zum weiteren Serstoeren von Diskettendaten fuchren.

SDLDCT

Disser Fehler wird cameldet, wann ein nicht eristierendes Laufwerk angesprochen wird. Da SCPK manumal vier locische Laufwerke aufrufen kann, wird z. B. dieser Fehler stets bei Zugriffen auf die logischen Laufwerke E. F.... gemeldet.

Durch Detactigen einer beliebigen Taste wird ein Warmstart ausgeloest, das System geht in den Grundsustand.

### R/O (READ ONLY)

Diece 'Vehlermeldung wird auf dem Bildschirm (ingezeigt), wenn versucht wird. auf eine Diskette zu schreiben. die programmtechnisch (z. E. ucher das transiente Homendo STAT) des READ ONLY-Attribut becitet.

Ebenso erscheint diese Fehlermeldung, wenn nach Diskettenwechsel auf die neu einzelegte Diskette ohne vorhergehenden Marmstart oder Ruecksetzen des Disketten-Systems (BDOS-Funktion) schreibend zugegriffen werden soll. Die Heldung wird mit einer beliebigen Taste ouittiert, anschliessend wird ein Warmstart erzeugt. der u. a. der Diskette das PRAD/ MRITE-Attribut zuerkennt

### FILE R/O

sep nor

Besitzt eine Datei das Dateiattribut R/O und wird versucht. diese Datei zu loeschen oder zu verzendern. so erscheint diese Fehlermeldung. Quittiert wird diese Fehlermeldung durch eine beliebige Taste, die einen Warmstart erzeugt.

Fehler des Druckers bewirken einen Programmstop. Mit ^C wird das Kommando/Programm abgebrochen und ein Warmstart ausgeloest. jeder anderen Taste wird der Fehler ignoriert und das Drucker).

Tritt bei Schreib- oder Lesevorgaengen der Diskette ein Fehler auf, so kann dieser durch die Fehlermeldung

BIOS ERR ON: d T: xx S: yy R-REPEAT. I-IGNORE. "C-CANCEL

angezeigt werden. (Diese Fehlermeldung ist in INSTSCP generierbar.)

d-Laufwerk auf dem der Fehler auftritt xx. vv- Spur. Sektor auf dem der Fehler auftrat

- Der Bediener kann zwischen folgenden Kommandos waehlen: R - Wiederholung des Schreib- oder Lesevorganges I - Ignorieren des Fehlers. Anzeige des BDOS- Fehlers
- ^0- Harmstart

### 6. Literaturhinweise  $SO<sub>2</sub>$  now Seite 28

## 6. Literaturhinweise

VEB Robotron Bueromaschinemerk Soemmerda

"Systemhandbuch SCP - Anleitung fuer den Bediener"

"Bedienungsanleitung fuer INSTSCP"

"Systemhandbuch SOP - Anleitung fuer den Programmierer"

"Systemhandbuch SCP - Anleitung fuer den Programmierer<br>Teil 2 - Assemblerprogrammierung

"Textorogramm TP - Angendungsbeschreibung und Bedienugsanleitung"

## Teitschriften:

rd - rechentechnik datenverarbeitung

NTB - Heue Technill in Duero

E.D. Frey "CP/H - Software - Kurzbeschreibung "<br>(unveroeffentlichtes Haterial)

Deutsche Post -0RS-

EDV - Information Nr. 04/86 "Personalcontuter PG 1715"

 $\texttt{\texttt{\AE}}$ V - Information  $\texttt{fix}$ . 06/86  $\texttt{!\texttt{x}}$ . 06/86  $\texttt{turn}$ . des Binsatzes von PC/EC und weiterer DDT"